# **[R] Uhlenbrock Elektronik**

# **Servo decoder 67 800 For connection 4 Servos**

# **Characteristics**

- For Märklin and DCC Digital systems
- Switchable like a solenoid decoder
- Switching address for each servo freely selectable
- Adjustable stop positions
- Adjustable rotating speed
- 4 stopping positions via 2 addresses in the DCC operation
- Backlash function, e.g. for boom gates or semaphore signals
- Configurable via the turnout keys of digital systems or by DCC CV programming
- Powered from the track or separate transformer
- Very low power usage by integrated regulator
- Servo output with overload protection

# **Description**

The servo decoder allows you to use Servos, as commonly employed in modeling, to solve mechanical control problems on the model railway layout. For example, with the appropriate mechanics the Servos can change turnout positions, move water cranes in, open doors of locomotive sheds, operate boom gates and much more.

Up to four Servos can be connected to a servo decoder and operated independently of each other. The servo decoder works like a turnout decoder and in a digital system is assigned a solenoid address for each servo. By using digital systems, the solenoid controlling the servo can be brought to two stop positions. The servo decoder operates with all DCC and Motorola Digital systems.

The Servos' stops for the two solenoid positions "red" and "green" can be independently configured. The speed with which the servo moves between the two stops can also be adiusted.

For special applications each of the attached servos can have two additional independent stops by assigning two additional solenoid addresses. This way mechanical items like water cranes can be moved between four positions via two solenoid addresses.

The servo decoder also has a "rocker" function which can be used for boom gates or semaphore signals. If the servo reaches a stop it then bounces a little before it stops completely. The rocker movement amplitude and speed can be adjusted.

1 Address, both stops and the rotating speed for each servo are separately setup with simple key programming from Motorola and DCC centers.

In the case of use of a DCC center like the Intellibox all parameters can be programmed by CV programming. That way, 2 addresses, their stops, the rotating speed and the rocker function can be separately setup for each servo.

# **Installation of Servo decoders 67 800**

#### **Connecting the Servo decoder**

The terminals labeled "Gleis" (track) are connected with the track terminals of a DCC or Motorola Digital center. In this case the decoder is supplied via the track power.

*Note: Since most Servos move uncontrolled, when supply voltage is switched on (this is a servo characteristic and is not produced by the servo decoder), we recommend that the decoder is also connected to a 16V model railway transformer via the "trafo" terminals. The uncontrolled movements of the Servos then only occur when the entire layout is switched on.* 

#### **Connecting the Servos to the Servo Decoder**

Each servo decoder has four 3-pin headers for connecting a maximum of four Servos. The Servo's plugs are plugged onto the appropriate header so that the earth wire (usually black or brown) is at the front edge of the circuit board.

#### **Header pin assignment**

Earth - PCB front edge

5V - middle

Control wire - back

*Tip: If the distance from the servo to the servo decoder is too far you can extend the lead without any difficulty. Servo cables with plug and socket are available in specialized electronics outlets.* 

## **Programming**

From a DCC center, the decoder can be programmed by keys and solenoid instruction or by using CV programming.

With key programming not all items can be used.

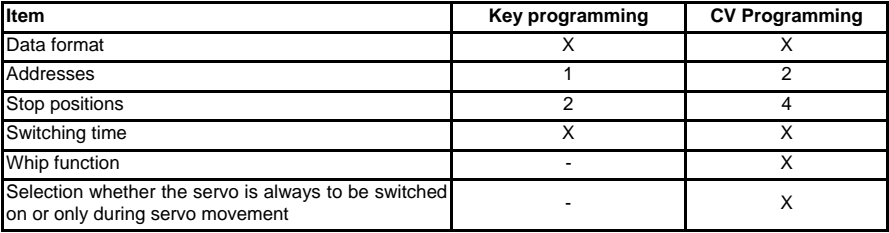

#### **Programming by Key and Solenoid Command**

All settings for the stops and the servo speed are easily set by the digital center, or another control device, with which one can control solenoids.

The desired servos should be connected to the outputs that are to be programmed since the servo decoder acknowledges the setting of the servo parameters, during programming, with a movement of the respective servo.

#### **1. Activating Programming Mode**

Press the key on the decoder and keep it pressed. The control LED blinks.

#### **2. Selecting Data Format**

The LED blinks alternately at flashing rate A and flashing rate B for 5 seconds in each case. Meaning:

Blinking rate  $A =$  \_\_ \_ \_ \_ = selection DCC format

Blinking rate  $B =$  \_ \_ \_ \_ \_ \_ selection Motorola format

If the key is released during the appropriate blinking rate then the appropriate data format is selected.

*Note: If the decoder no longer reacts to key inputs from the input device, the wrong data format was selected! Programming must be repeated.* 

#### **3. Specify servo output to program**

When the key is released the servo on connector 1 briefly moves back and forth. If the key is pressed again the servo at connector 2 briefly moves back and forth. Further operation changes to output 3 and 4. If the key is then operated again, programming mode is terminated.

Operate the key repeatedly until the servo on the output to be programmed moves briefly.

#### **4. Specifying the solenoid address for the selected servo output**

On digital center or another control device which can switch solenoids, operate one of the two keys (red or green) which are to move this servo later. The servo decoder acknowledges the key press as the servo briefly moves back and forth.

#### **5. Selecting solenoid keys for [+] and [-] keys**

In order to be able to set up stops and the speed of the servo during programming, two keys must be specified which will be used as [+] and [-] key.

From the digital center, or another control device which can switch solenoids, press the key which is to be used as [+]-key. The solenoid address of this key must not be the same as the previously selected solenoid address. The servo decoder acknowledges the key press by briefly moving the servo back and forth.

In the same way, the key which is to be the [-]-key is determined.

*Note: After programming, this allocation is deleted so that these keys can be used on the layout as normal.* 

#### **6. Setting the stop positions of the Servos**

Using the address setup in step 4, the servo can now be moved to stop position "red" with the red solenoid key. With the help of the [+] and [-] keys, specified in step 5, the stop position of the Servos is adjusted accordingly. For this the [+] or [-]-key is repeatedly pressed until the desired retaining position is reached. With the green solenoid move the servo to the stop position "green" as described above.

When desired positions are fixed, the servo must be switched to the "red" and "green" stop positions 3 times (thus red-green-red-green-red-green) without changing the setting, in order to go to the next programming step (keys in accordance with step 4).

#### **7. Setting the speed of the Servos**

The servo now independently moves back and forth with the set speed between the two stop positions. The speed of the movement can be increased or decreased with the [+]and [-] keys, specified in step 5.

#### **8. Terminate Programming**

When the desired speed is adjusted, one of the two keys which change the servo position is operated, (keys in accordance with step 4).

Programming for this servo output is complete and the servo decoder is ready for the programming of the next output. The selected settings are permanently stored.

*Note: If the programming is terminated prematurely, as if the track power is switched off, then the selected settings are stored.* 

# **CV Programming with DCC Devices**

The decoder can be programmed with the Intellibox and any DCC center that permits 3 digit numerical values. Use the programming menu of your DCC center to select and program the decoder CVs. The exact process will be outlined in the center's manual.

#### **Connection of the servo decoder for programming**

For programming the servo decoder it must be **individually** connected to a programming track. The desired servos are connected to outputs which are to be programmed.

#### **Configuration of the servo decoder**

CV 119 is used to specify different decoder settings.

If the power on the different servo outputs is always switched on or only during servo operation and if the operating mode is Motorola or DCC:

The entered value is calculated from the CV table in which the values of the desired functions are added.

#### **Example**

Output 1 power always on value = 1<br>Output 2 power always on value = 2 Output 2 power always on Output 3 power always on value  $= 4$ Output 4 power always on value =  $8$ Operating mode  $DCC$  value = 0

Sum of all values is always 15.

This value is preset in CV 119 by the factory.

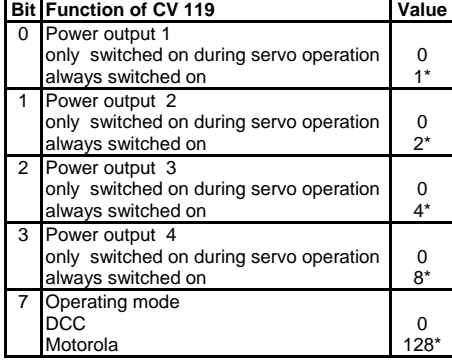

#### **Configuration of the Servo Outputs**

*Note: In the following we always refer to the CVs for the servo output 1. The CVs for outputs 2 to 4 can be taken from the CV table.*

#### **Address 1 and 2 (CV 120 and 121, 160 and 161)**

The addresses for each servo output can be freely selected. The valid range of address is 1-2048.

The servo is brought to the stop by the Address 1 in accordance with CV122 (red) and CV123 (green).

Address 2 brings the servo to stop positions in accordance with CV162 (red) and CV163 (green).

*Note: Address 2 can be configured by CV programming.* 

**Addresses to 255** can be entered directly as values in the CV for the Low byte (e.g. CV121). CV for the High byte (e.g. CV 120) remains at value 0 (factory setting).

**Addresses from 256** the values for the High byte and the Low byte must be calculated. For example, programming of the address 2000 is as follows.

- Divide the address value by  $256$  (2000/256 = 7 remainder of 208).
- Register the integer result (7) as value in CV for the High byte (e.g. CV 120).
- Register the remainder (208) as value in CV for the Low byte (e.g. CV 121).

#### **Setting Stop positions (CV 122 and 123, 162 and 163)**

The setting of the stops is done by numerical values between 0 and 127.

 $CV$  value = 0 maximum value for stops 1 and 3 ( $CV$  122, 162)

CV value = 127 maximum value for stops 2 and 4 (CV 123, 163)

#### **Setting time (CV 124)**

Time constant by which servo position is incremented or decremented in 1 ms steps.

Process time = (difference between "red" and "green" values) \* setting time \* 1 ms

Setting time  $=$  (desired procedure time in seconds)  $*$  1000 difference of the values for retaining position "red" and "green"

#### **Bounce function (CV 125 to 128)**

For both stops of the 1st Address of all four servo outputs, the bounce function can be activated as it appears in boom gates and semaphore signals. For this the bounce distance must not be 0 in CV 125 and CV 127.

*Attention: In this case the programmed stop position of the Servo must be less than or equal to the end stop minus the bounce distance.* 

*Note: The stops for the 2nd Address are then no longer used.* 

With the bounce function active, the servo will, after reaching the respective "red" or "green" stop, be beyond the stop by the amount of the bounce distance.

Now the motion direction is reversed and the servo again proceeds beyond the stop. However this time only by the bounce distance minus 1.

With every subsequent reversal of direction that the servo movement approaches the desired stop, the bounce distance is reduced by

one in each case.

After several movements the bounce distance is 0 and the Servo's stop is reached.

The period length of the bounce function is set by the bounce time in CV 126 and CV 128:

period length 4 \* bounce amplitude \* 1 ms Bounce time  $=$ 

#### **Example**

In this example the bounce amplitude was set to "green" (CV 127) to the value 4.

The first bounce corresponds exactly to this value. With each successive bounce the value is reduced by 1.

*Note: The programmed stop of the Servos plus the bounce amplitude must be less than or equal to the end stop (= possible position).* 

## **Technical data**

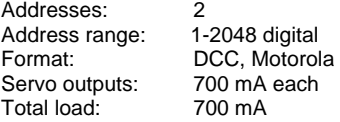

#### **Accessories**

#### **Transformer 45 VA Part No. 20 040**

The transformer has an output voltage of 16 V. A maximum current of 2.8 A. The transformer has 2 quick connect terminals on the low voltage side.

#### **Servos**

With accessories, mounting material and control wire,  $2 \times 0.4$  mm and 1  $\times$  0.6 mm, length 100 mm.

#### **Mini servo Part No. 81 410**

Used in restricted space conditions, for applications which do not require high torque. Size 20.0 x 17.6 x 8.0 mm, torque 4 Ncm.

#### **Standard servo Part No. 81 420**

For general use, e.g. turnouts. Size 22.2 x 20.0 x 11.1 mm, torque 13 Ncm.

#### **Precision servo Part No. 81 430**

Very quiet and precise. Size 22.2 x 21.3 x 11.1 mm, torque 14 Ncm.

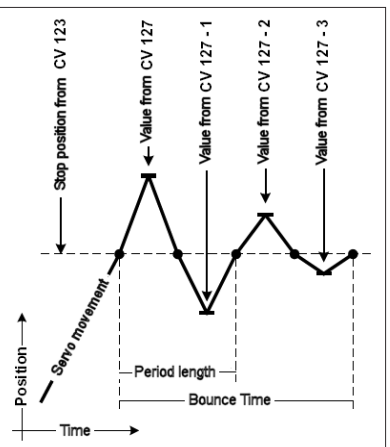

# **CV Table (Configuration Variables) of Servo decoder 67 800**

#### **Configuration of Decoders**

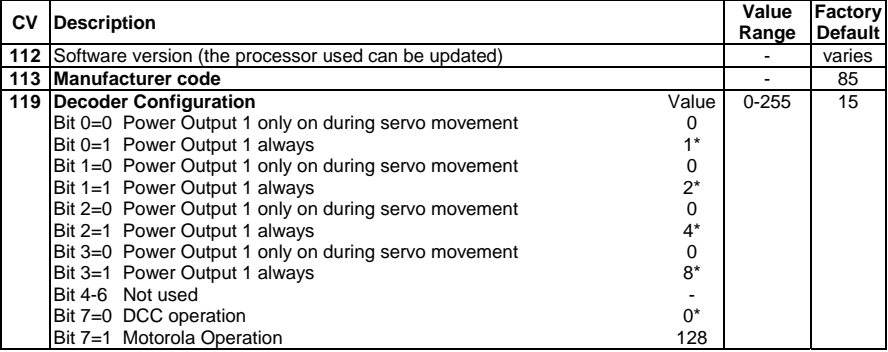

*The asterisk \* denotes the factory default value* 

## **Configuration of Servo outputs**

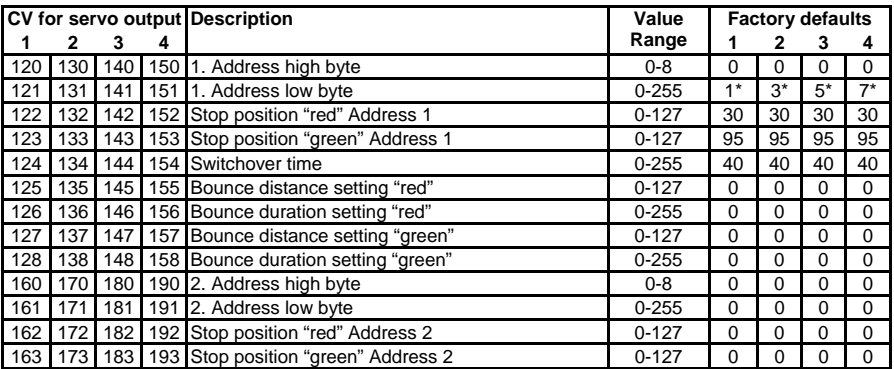

*\*) When a Motorola center is used the factory programmed addresses are not usable and must be adjusted by the user via key programming.* 

# **Guarantee declaration**

Each component is tested for its complete functionality before distribution. If a fault should arise within the guarantee period of 2 years, we will repair the component free of charge upon production of proof of purchase. The warranty claim is void if the damage was caused by inappropriate treatment.

Please note that, according to EMV regulation the component may only be installed in vehicles which carry the CE logo.

*The trade names mentioned are registered trade marks of the respective companies.* 

# **IRI Uhlenbrock Elektronik**

## **Our contact Details: Service**

In the event of a defect or failure send the unit together with the invoice and a short description of the fault back to us for repair.

#### **Hotline**

We are available if you have any questions! Your direct line to a technician: **0 20 45 - 85 83 27**  Mon - Tue - Thu – Fri, 14:00~16:00 and Wed 16:00~18:00

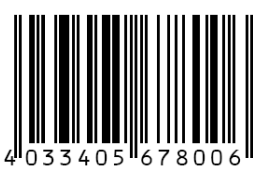

**Uhlenbrock Elektronik GmbH Mercatorstr. 6 D-46244 Bottrop Made in Germany**  *Electronic devices do not belong in household rubbish Not suitable for children under age 10.* 

# **Part No. 67 800**